# Configuration Files Organisation in Zero Touch Deployment met Connected Grid-routeroplossing Ī

## Inhoud

Inleiding Voorwaarden Vereisten Gebruikte componenten **Overzicht** ZTD-services ZTD-fasen **Samenvatting** Configuratie-bestandsorganisatie CGR's voor herprovisioning Factoire reprovisioning Kanaalprovisioning **Samenvatting** Stappen achter de configuratiescherm Terug met behulp van FND Gerelateerde informatie

## Inleiding

Dit document beschrijft hoe configuratiebestanden in verschillende delen van het ZTD-proces (Zero Touch Deployment) worden gemaakt en hoe deze bestanden in een specifiek configuratiebestand op de Connected Grid-router (CGR) moeten worden teruggezet.

## Voorwaarden

#### Vereisten

Er zijn geen specifieke vereisten van toepassing op dit document.

#### Gebruikte componenten

De informatie in dit document is gebaseerd op ZTD-implementatie met CGR's.

Het omvat CGR (CGR1120/CGR1240), Veldnetwerkdirecteur (FND), Tunnel Provisioning Server (TPS) en Registratieautoriteit (RA) als onderdelen.

FND en Cisco Connected Grid Network Management System (CG-NMS) zijn uitwisselbaar aangezien CG-NMS een eerdere versie van FND is.

De informatie in dit document wordt gemaakt van de apparaten in een specifieke labomgeving. Alle apparaten die in dit document worden gebruikt, zijn gestart met een gewalste (standaard)

configuratie. Als uw netwerk leeft, begrijp de potentiële impact van bevelen.

## **Overzicht**

In de IoT-wereld (Internet of Things) is het ZTD-vermogen een sleutel tot ondersteuning van de configuratie van miljoenen apparaten. FND ondersteunt ZTD voor zowel Connected Grid End (CGE)-punten als CGR's.

#### ZTD-services

ZTD voor CGR biedt een breed scala aan services, waaronder:

- Eerste plaatsing van CGR met een minimum en consistente configuratie (genaamd fabricageconfiguratie of express-configuratiebestand). Zodra deze is ingezet op zijn uiteindelijke locatie, kan de CGR het ZTD-proces starten met FND en de definitieve configuratie herstellen.
- CGR-configuratiebeheer. Zodra FND volledig is ingezet, wordt de mogelijkheid geïntegreerd om delen van de CGR-configuratie te wijzigen.
- CGR-herstelmechanisme als het ZTD-proces in geen enkel stadium is mislukt.
- $\cdot$  CGR-upgrade.

#### ZTD-fasen

Stap 1. CGR-inschrijving met de openbare-sleutelinfrastructuur

Stap 2. Voorziening voor de configuratie van CGR-tunnels

Stap 3. CGR-definitieve registratie (provisioning voor apparaatconfiguratie)

De FND heeft geen enkel opinieonderzoek of ontdekkingsmechanisme uitgevoerd. Elke fase wordt geactiveerd door het CGR. Na fase 1 en 2 creëert FND een terugdraaipunt zodat het de CGR terug naar een vertrouwde configuratie kan brengen alvorens door de tunnelvoorziening of de apparaatconfiguratie opnieuw te gaan.

#### **Samenvatting**

De tabel geeft een samenvatting van de ZTD-fase die gebruikt zal worden om verschillende diensten te implementeren:

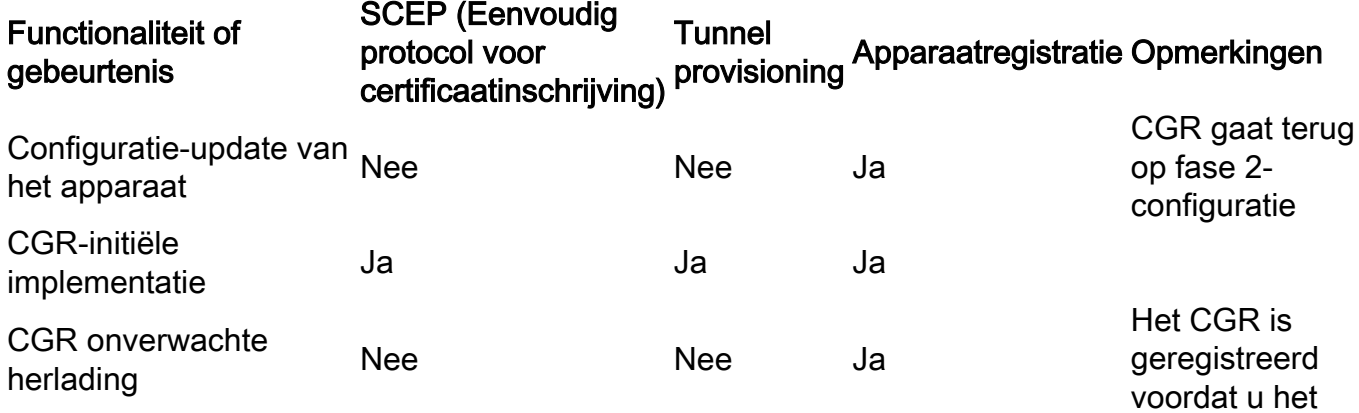

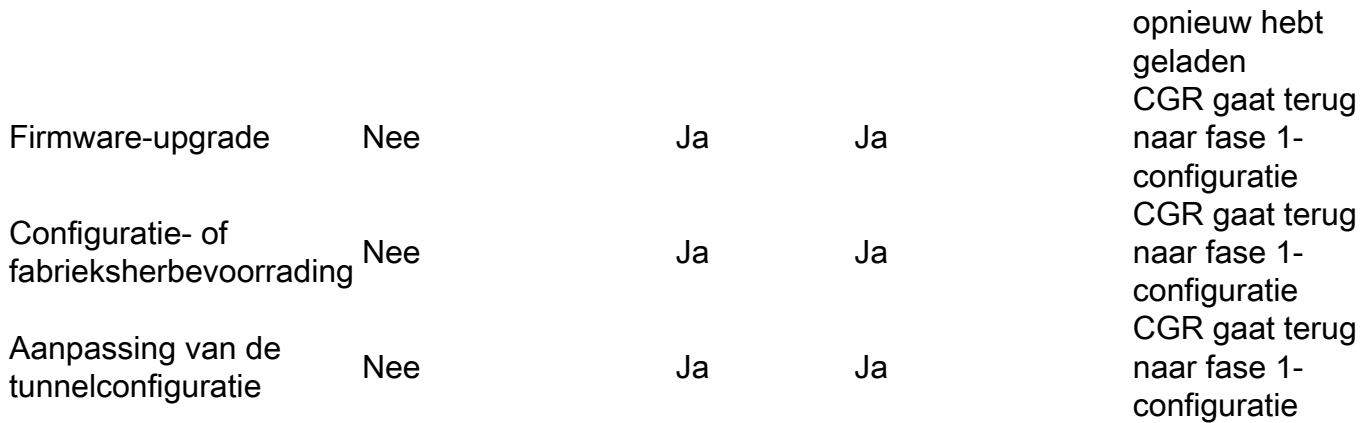

### Configuratie-bestandsorganisatie

Er worden verschillende configuratiebestanden in de verschillende onderdelen van het proces gemaakt. Het idee is om trust points te creëren die FND kan gebruiken om de CGR-configuratie terug te draaien, voor het geval dat het geen vertrouwen heeft in de staat van de CGR of een specifiek deel van de CGR-configuratie wil bijwerken. Deze configuratiebestanden zijn in de CGRflitser opgeslagen.

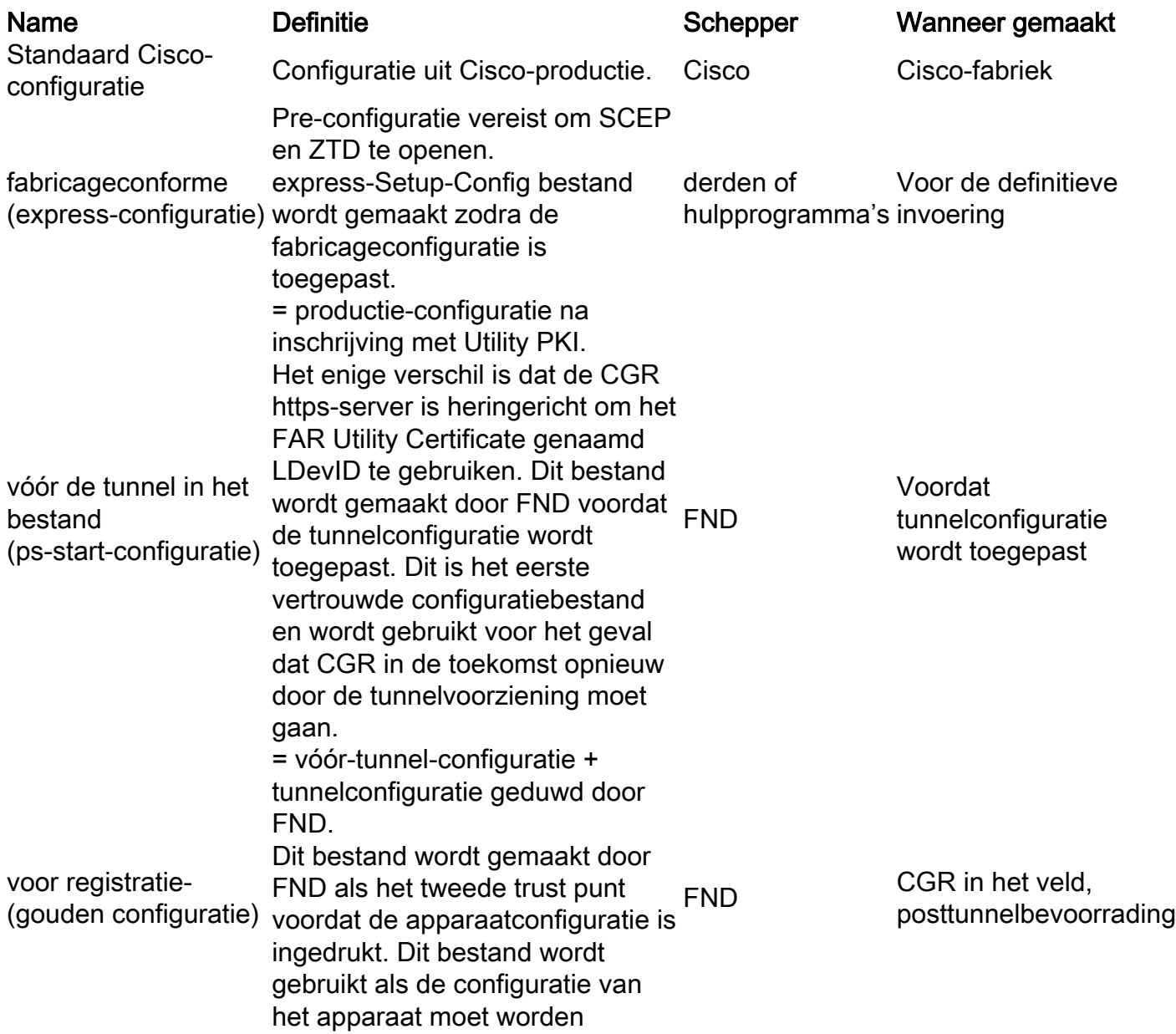

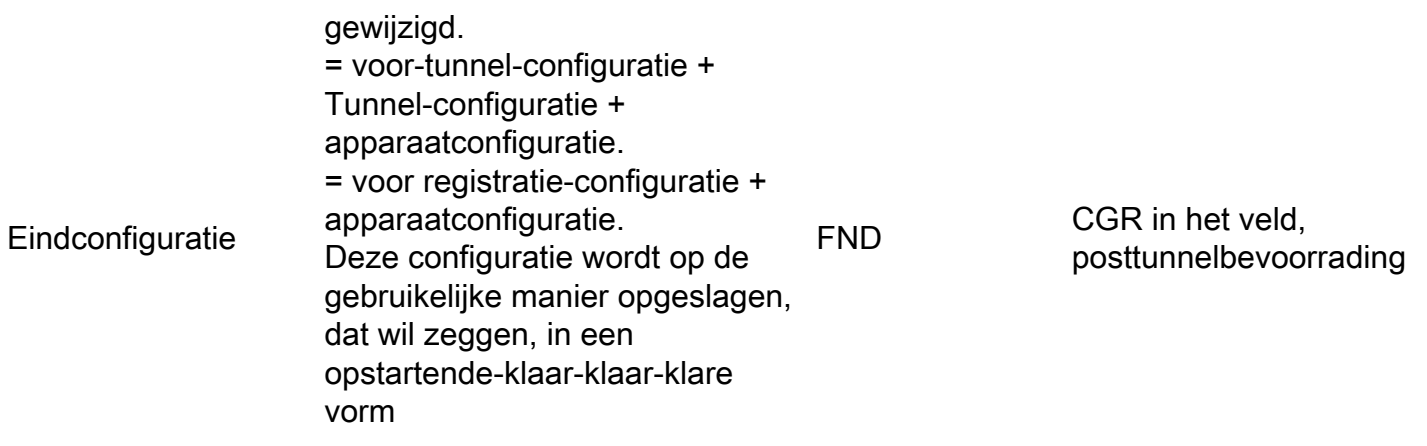

### CGR's voor herprovisioning

Herprovisionering op CGR wordt uitgevoerd op de terugdraaiconfiguratie van bepaalde configuratiebestanden.

In IoT FND voert u deze herprovisioningacties uit in het deelvenster Herprovisioningacties van de pagina Tunnel Provisioning (Config > Tunnel Provisioning).

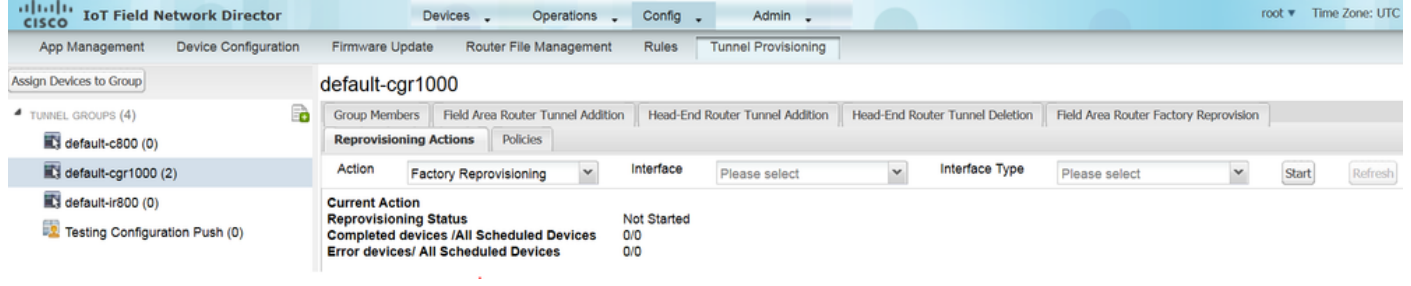

#### Factoire reprovisioning

Dit wordt ook wel de fabrieksinstelling voor de fabricage genoemd.

Gebruik de optie Factory Reprovisioning in IoT FND om de fabrieksconfiguratie van CGRs (express-Setup-fig) te wijzigen.

#### Kanaalprovisioning

Met deze functie kan NC elk deel van de tunnelconfiguratie wijzigen dat tijdens de tunnelbevoorradingsfase wordt geduwd.

IoT FND rolt de configuratie van CGR terug naar die bepaald in het ps-startconfiguratiesjabloonbestand.

#### **Samenvatting**

Samengevat is de CGR definitieve configuratie gebaseerd op drie verschillende blokken, elk met specifieke doelen.

Config-blok Doel Belangrijkste functies

CG-NMS-sjabloon gebruikt om het configuratie-blok te

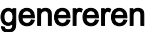

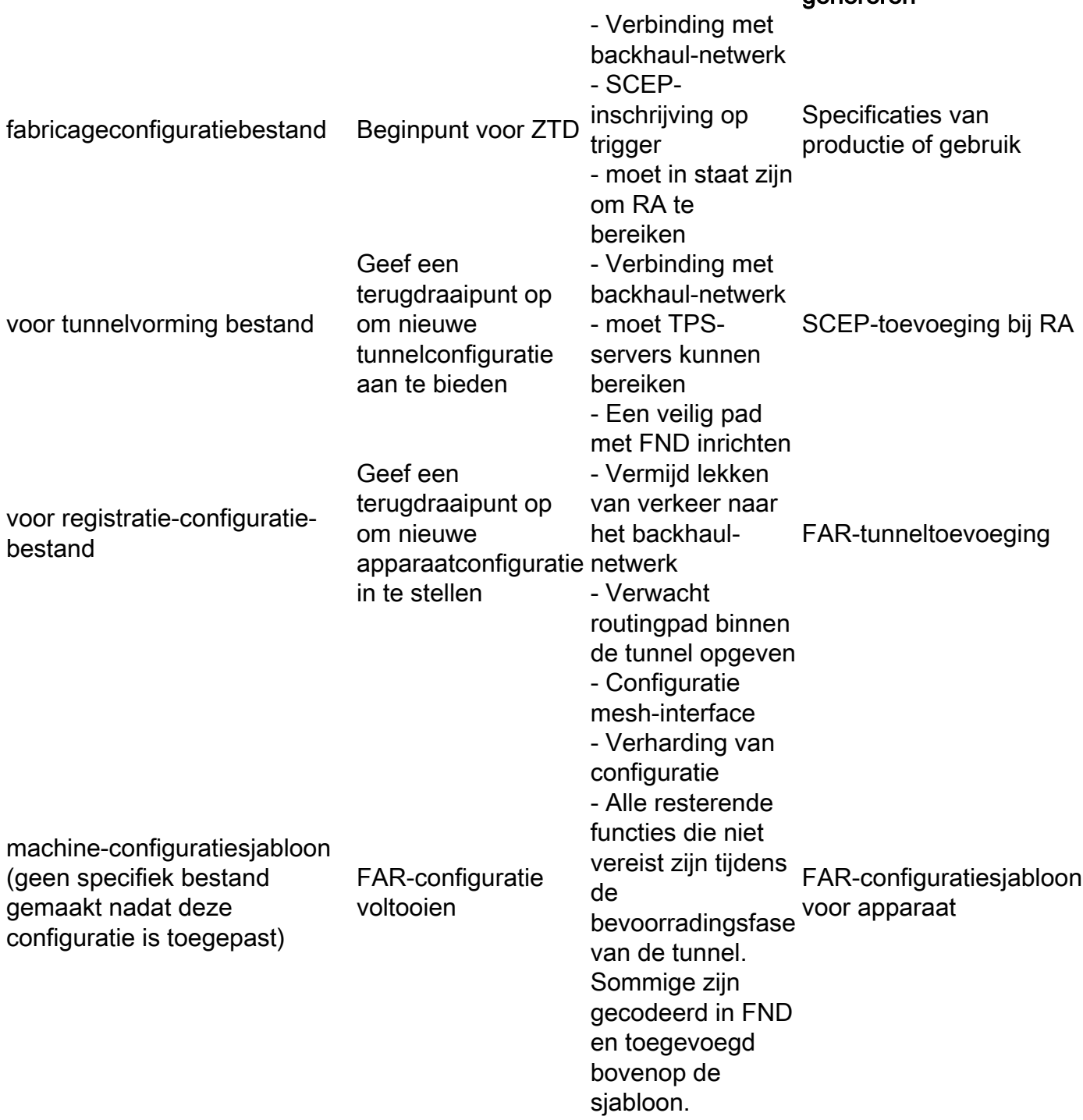

### Stappen achter de configuratiescherm Terug met behulp van FND

FND of CG-NMS kunnen terug naar een specifiek configuratiebestand op de router. Deze mogelijkheid is gebaseerd op **config replace** uit.

FND hefboomt deze capaciteit elke keer wanneer het terug CGR naar zijn vóór-tunnel-configuratie of vóór-registratie-configuratie configuratie-bestanden terugrolt, maar omdat het soms kan falen, wordt enige logica vereist om van zo'n scenario terug te winnen. Deze logica wordt werkelijk geïmplementeerd via een toegewijd TCL script dat geen-configuratie-replace.tcl wordt genoemd (ook ingebed in de Cisco IOS® afbeelding). FND zal dat script gebruiken telkens wanneer het CGR moet terugrollen naar een specifiek configuratiebestand. Het script heeft deze input nodig.

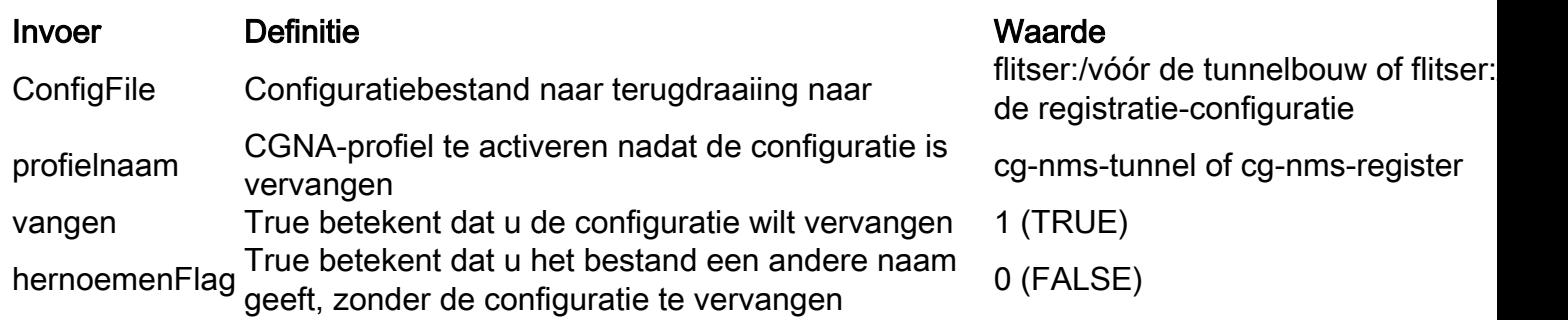

FND stuurt deze opdrachten naar slechts één keer om dit script op CGR uit te voeren. In dit voorbeeld wil FND CGR aan zijn configuratie terugdraaien vóór de registratie van het apparaat:

- xec-profiel
- de beheerder van de toe-commando gebeurtenis runt no\_fig\_replace.tcl <u>flitser:/voor-</u> [registration-fig-c](http://flash/before-registration-config)g-nms-register 1 0
- $\cdot$  interval 1
- actief

### Gerelateerde informatie

- Beschrijving op hoog niveau van het gebruik van "Zero Touch"
- Technische ondersteuning en documentatie Cisco Systems